# Fanvil

# *מדריך הפעלה למשתמש טלפוני Fanvil מדגמי 5X*

המדריך נכתב בלשון זכר מטעמי נוחות ומיועד לשני המינים כאחד

# **שימוש ברמקול \ אוזניות**

- השתמש בכפתור הרמקול בחלק הימני תחתון של המכשיר על מנת להפעיל או לכבות הרמקול.
- על מנת להפעיל שימוש באוזניות יש להקיש על מקש "מ.ראש" בצג הצדדי.

#### **יצירת שיחה**

- הרם השפופרת \ הפעל הרמקול על מנת לקבל צליל חיוג.
- הקש המספר המבוקש, ובסופו הקש "חייג" .

#### **חיוג חוזר**

• הרם שפופרת ,הקש "ח.חוזר", או לחליפין בחר באופציית "יומן" המופיעה ע"ג המסך ע"מ להגיע ליומן השיחות.

#### **יומן שיחות**

- בעת הטלפון במצב סטטי, יש להקיש על המקש שמתחת למילה "יומן" במסך.
- באמצעות נווט החצים , יש לבחור בשיחה הנדרשת מתוך הרשימה.
	- לחץ על המקש שמתחת למילה "חייג" על מנת ליצור חיוג לשיחה הנבחרת.

# **מענה לשיחה**

- הרם השפופרת \ הפעל הרמקול \ לחץ על מקש הקו הדולק למענה.
	- באם נכנסת שיחה נוספת, מקש הקו שמשמאל למסך יהבהב.
- ניתן לענות לשיחה בהקשה על מקש הקו להכנסת שיחה קיימת למצב המתנה.

# **העברת שיחה ללא התייעצות**

- בזמן שיחה, הקש מקש שמתחת למילה "העבר" שעל המסך. השיחה הפעילה תיכנס למצב המתנה.
- הקש את המספר המבוקש ולאחר מכן הקש שוב על "העבר".

### **שליטה ברמת השמע D.H**

- השליטה באמצעות מקשי הווליום בחלקו התחתון של המכשיר. .
- השתמש במקש שלא במצב שיחה ע"מ לשנות עוצמת צילצול.
- השתמש במקש במצב שיחה ע"מ לשנות עוצמת השמע בשיחה.

# **הגדרת לחצני חיוג מהיר**

- לחיצה ארוכה על מקש Pn בתחתית המכשיר מובילה לתפריט .
- יש לנווט ולבחור את דף המקשים 1-5
- לחציה ארוכה על אחד מלחצי הקו עצמו מובילה לתכונות המקש
- \*\* מומלץ לביצוע ע"י מנהל רשת הטלפוניה

### **שינוי שפת ממשק השליטה**

- הקש על המקש העגול שבמרכז הנווט
- באמצעות הקשה על חיצי הנווט, יש לנווט לסעיף "הגדרות" (מס' 3) > "הגדרות בסיסיות" (מס' 1) > הגדרות שפה (7).
- לאחר בחירת שפה, יש להקיש "שמירה".

#### **יצירת שיחת ועידה**

- בזמן שיחה, הקש מקש שמתחת למילה "העבר" שעל המסך, ולאחר מכן על מקש קו פנוי.
	- השיחה הפעילה תיכנס למצב המתנה.
	- בקו החדש שהתקבל, חייג את המספר המבוקש ולאחר מכן הקש על המקש שמתחת למילה "ועידה" שעל המסך.

#### **העברת שיחה לאחר התייעצות**

- בזמן שיחה, הקש מקש שמתחת למילה "העבר" שעל המסך, ולאחר מכן על מקש קו פנוי.
	- השיחה הפעילה תיכנס למצב המתנה.
- בקו החדש שהתקבל, חייג את המספר המבוקש ולאחר ההתייעצות הקש שוב על "העבר".

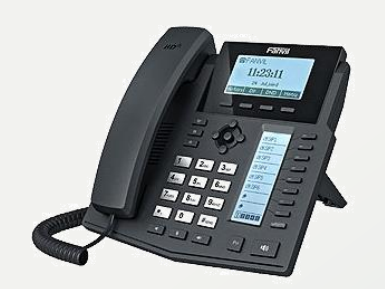

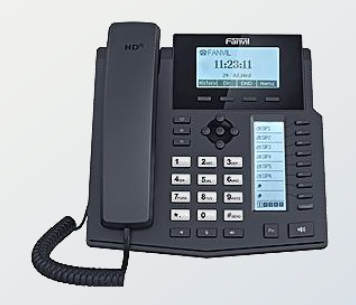

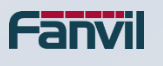